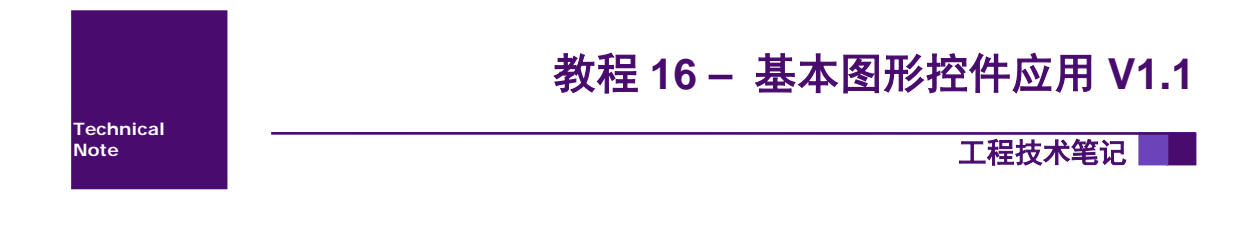

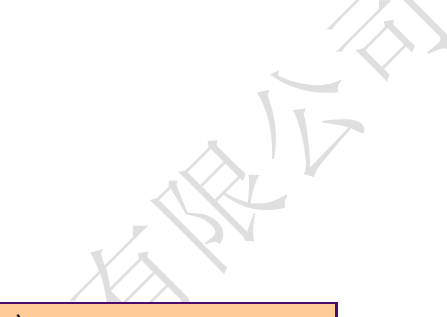

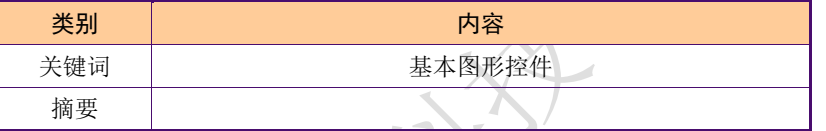

X

广州大彩光电科技有限公司

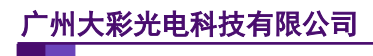

## 修订历史

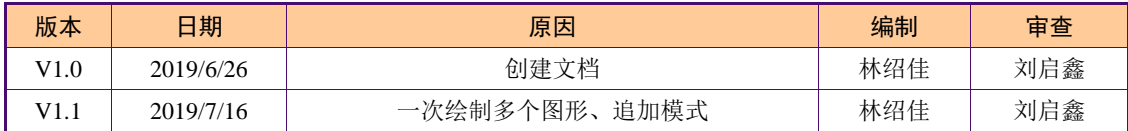

# 销售与服务

# 广州大彩光电科技有限公司

电话:020-82186683

传真:020-82187676

Email: hmi@gz-dc.com (公共服务)

网站:[www.gz-dc.com](http://www.gz-dc.com/)

地址:广州高新技术产业开发区玉树工业园富康西街 8 号 C 栋 303 房

官网零售淘宝店:[gz-dc.taobao.com](https://gz-dc.taobao.com/)

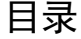

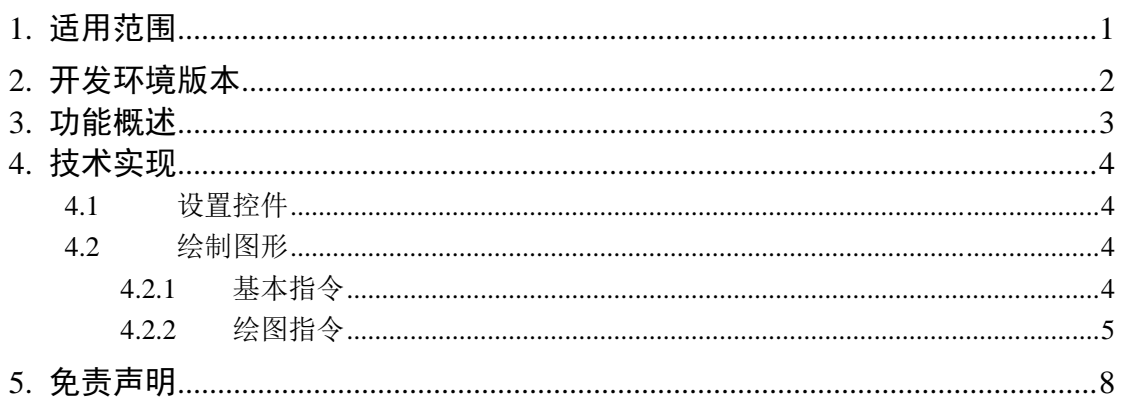

# <span id="page-4-0"></span>**1.** 适用范围

文档适合经济型、基本型、物联型、F 型、86 盒系列等串口屏产品。

# <span id="page-5-0"></span>**2.** 开发环境版本

1. VisualTFT软件版本:V3.0.0.636及以上;

版本查看: 打开VisualTFT, 点击帮助->关于VisualTFT可以查看当前软件版本号; 最新版本可登陆www.gz-dc.com进行下载

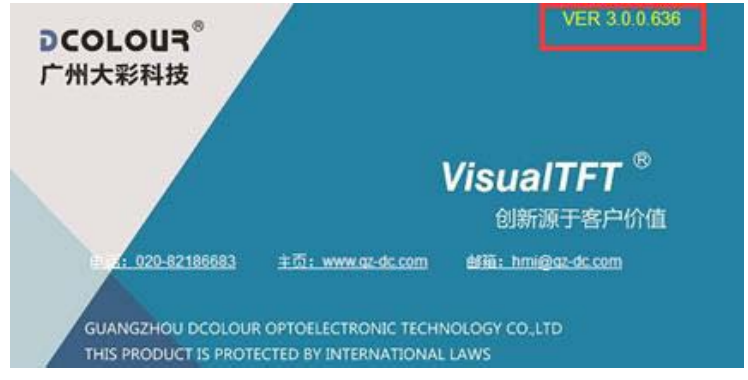

2. 串口屏硬件版本

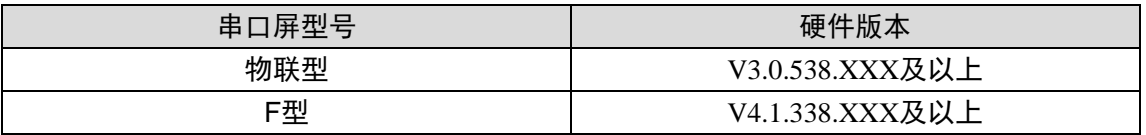

版本查看:(1)查看屏幕背面版本号贴纸。

(2) VisualTFT与屏幕联机成功后,右下角显示的版本号。

# <span id="page-6-0"></span>**3.** 功能概述

基本图形控件,可以通过指令在基本图形控件中绘制直线、圆、矩形和图片等。

# <span id="page-7-0"></span>**4.** 技术实现

## <span id="page-7-1"></span>**4.1** 设置控件

在屏幕范围内放置一个基本图形控件,如图 [4-1](#page-7-4)。

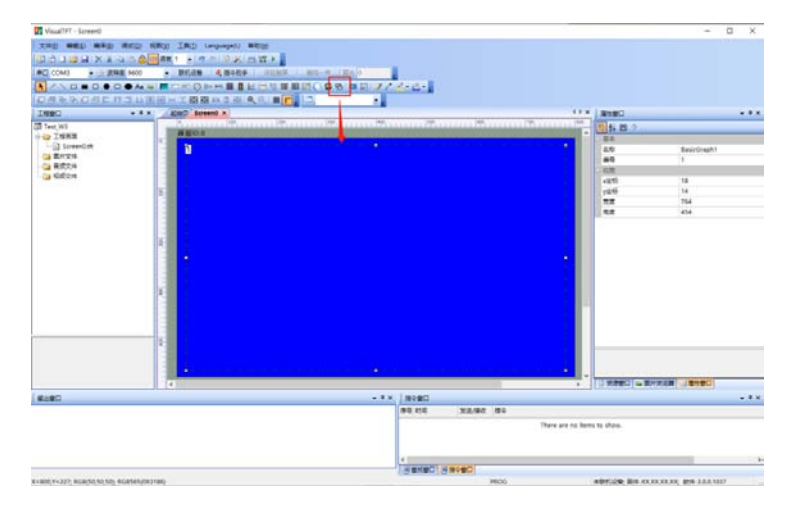

图 4-1 放置控件

## <span id="page-7-4"></span><span id="page-7-2"></span>**4.2** 绘制图形

通过串口发送指令控制基本图形控件,每个基本图形控件都有 1024 字节的存储区域, 串口屏会把接收到的指令中的绘图指令部分保存到存储区域中,指令如下。

## <span id="page-7-3"></span>**4.2.1** 基本格式

<span id="page-7-5"></span>使用指令在控件中绘制图形,指令格式如表 [4-1](#page-7-5):

| 基本格式                 |                   |                   |             |
|----------------------|-------------------|-------------------|-------------|
| 偏移量                  | 数据项               | 长度                | 说明          |
| 00H                  | EE                |                   | 帧头          |
| $01H-02H$            | <b>B110</b>       | $\overline{c}$    | 基本图形控件的指令标志 |
| $03H-04H$            | <b>SCREEN ID</b>  | $\overline{2}$    | 画面的 ID      |
| 05H-06H              | <b>CONTROL ID</b> | 2                 | 基本图形控件的 ID  |
| $\ast$               | 绘图指令 1            | $\ast$            | 视图形而不同      |
| .                    | $\cdots$          | $\cdot\cdot\cdot$ | $\cdots$    |
| $\ast$               | 绘图指令 N            | $*$               | 视图形而不同      |
| $(06H+*)-(06H+*+4H)$ | FF FC FF FF       | $\overline{4}$    | 帧尾          |

表 4-1 普通模式的指令格式

不同的图形对应不同的绘图指令,一条指令可以绘制一个或多个图形。再次绘图时,之 前的图像会被清除。

<span id="page-7-6"></span>使用追加模式时,旧图形不会被清除。会在已有图形的基础上添加新图形,指令格式如 表 [4-2](#page-7-6):

表 4-2 追加模式的指令格式

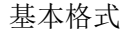

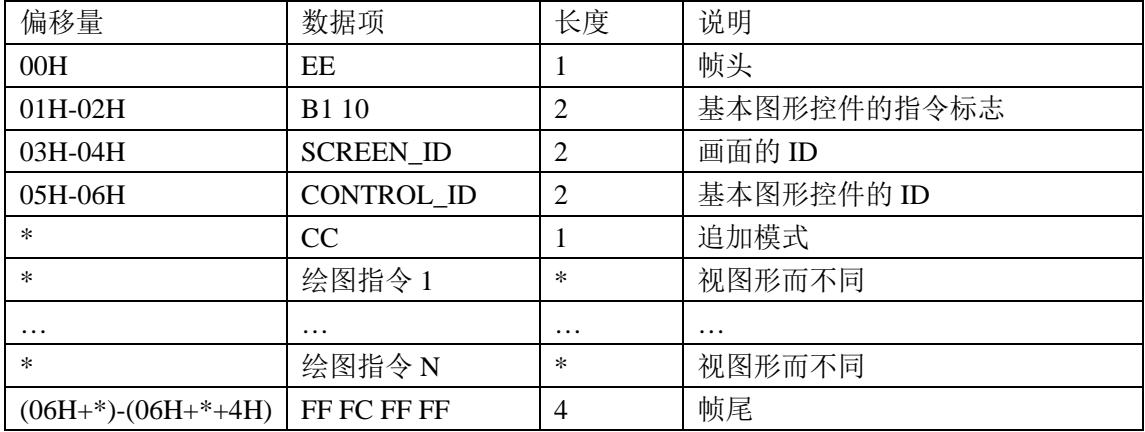

### <span id="page-8-0"></span>**4.2.2** 绘图指令

各图形的绘图指令格式如下: 清除图形的指令如表 [4-3](#page-8-1):

### 表 4-3 清除图形指令

<span id="page-8-1"></span>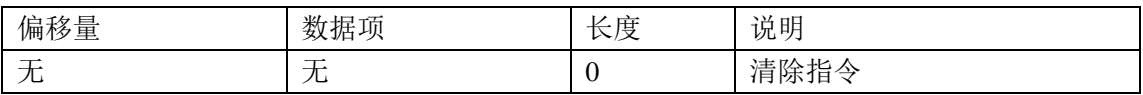

如指令:EE B1 10 00 00 00 01 FF FC FF FF,表示清除第 0 个页面的 ID 为 1 的基本图形 控件中的图形。

<span id="page-8-2"></span>直线的绘图指令如表 [4-4](#page-8-2):

### 表 4-4 直线的绘图指令

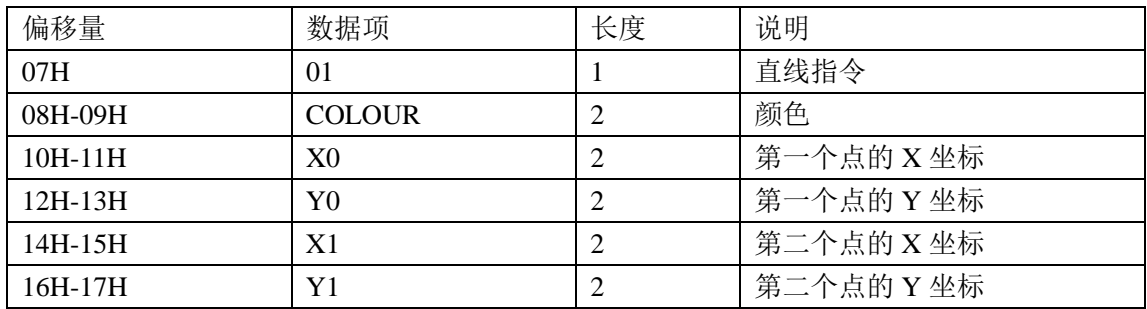

如指令:EE B1 10 00 00 00 01 01 01 FF 00 32 00 32 00 C8 00 C8 FF FC FF FF,表示在第 0 个页面的 ID 为 1 的基本图形控件中使用 0x01FF 颜色在(50,50)、(200,200)坐标间绘制一条 直线。

<span id="page-8-3"></span>多点连线的绘图指令如表 [4-5](#page-8-3):

### 表 4-5 多点连线的绘图指令

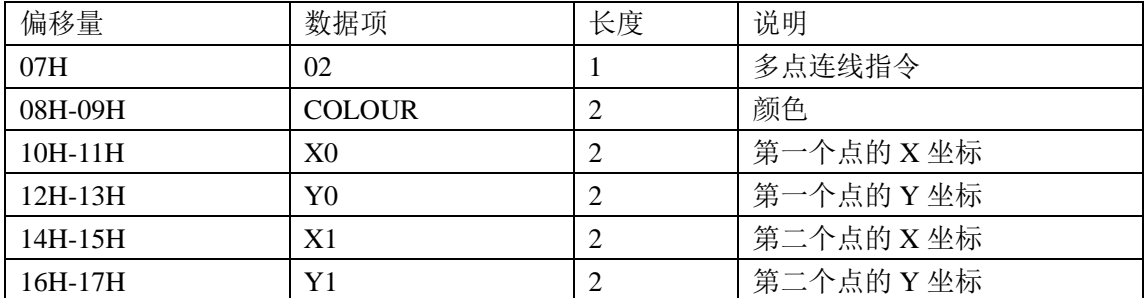

## 广州大彩光电科技有限公司

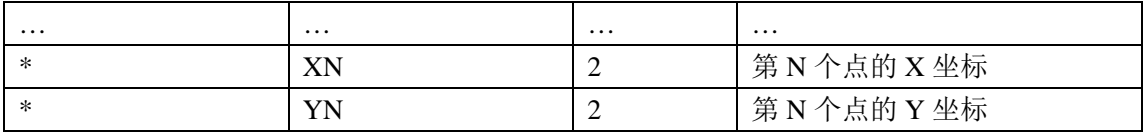

如指令:EE B1 10 00 00 00 01 02 01 FF 00 32 00 32 00 C8 00 C8 00 64 00 64 FF FC FF FF, 表示在第 0 个页面的 ID 为 1 的基本图形控件中使用 0x01FF 颜色在(50,50)、(200,200)、 (100,100)坐标间绘制两段直线。

<span id="page-9-0"></span>空心矩形的绘图指令如表 [4-6](#page-9-0):

表 4-6 空心矩形的绘图指令

| 偏移量       | 数据项            | 长度 | 说明        |
|-----------|----------------|----|-----------|
| 07H       | 03             |    | 空心矩形指令    |
| 08H-09H   | <b>COLOUR</b>  |    | 颜色        |
| $10H-11H$ | X <sub>0</sub> |    | 左上角的 X 坐标 |
| $12H-13H$ | Y0             |    | 左上角的 Y 坐标 |
| 14H-15H   | X <sub>1</sub> |    | 右下角的 X 坐标 |
| 16H-17H   | Y1             |    | 右下角的 Y 坐标 |

如指令:EE B1 10 00 00 00 01 03 01 FF 00 32 00 32 00 C8 00 C8 FF FC FF FF,表示在第 0 个页面的 ID 为 1 的基本图形控件中使用 0x01FF 颜色,以坐标(50,50)为左上角、以坐标 (200,200)为右下角绘制一个空心矩形。

<span id="page-9-1"></span>实心矩形的绘图指令如表 [4-7](#page-9-1):

### 表 4-7 实心矩形的绘图指令

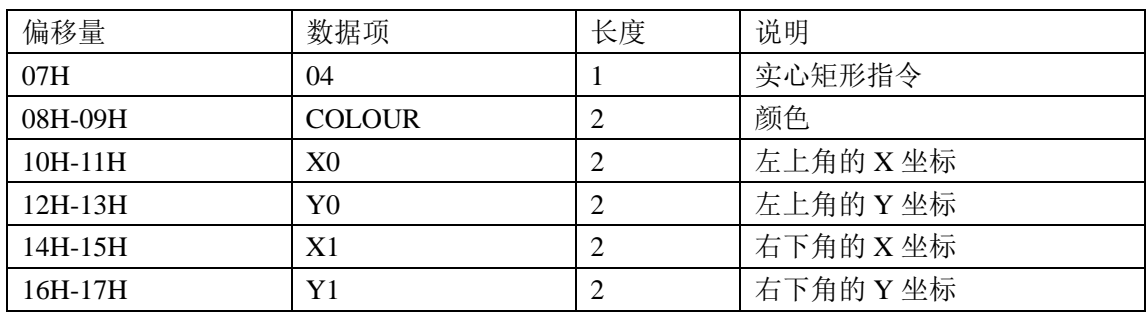

如指令:EE B1 10 00 00 00 01 04 01 FF 00 32 00 32 00 C8 00 C8 FF FC FF FF,表示在第 0 个页面的 ID 为 1 的基本图形控件中使用 0x01FF 颜色,以坐标(50,50)为左上角、以坐标 (200,200)为右下角绘制一个实心矩形。

<span id="page-9-2"></span>空心椭圆(空心圆)的绘图指令如表 [4-8](#page-9-2):

表 4-8 空心椭圆(空心圆)的绘图指令

| 偏移量       | 数据项            | 长度 | 说明            |
|-----------|----------------|----|---------------|
| 07H       | 0 <sub>5</sub> |    | 空心椭圆 (空心圆) 指令 |
| 08H-09H   | <b>COLOUR</b>  |    | 颜色            |
| 10H-11H   | Y0             |    | 左边界的 Y 坐标     |
| $12H-13H$ | X <sub>0</sub> | ာ  | 上边界的 X 坐标     |
| 14H-15H   | Y <sub>1</sub> | ာ  | 右边界的 Y 坐标     |
| 16H-17H   | X1             |    | 下边界的 X 坐标     |

如指令:EE B1 10 00 00 00 01 05 01 FF 00 32 00 64 00 96 00 FA FF FC FF FF,表示在第

0 个页面的 ID 为 1 的基本图形控件中使用 0x01FF 颜色,在以(100,50)为左上角、以坐标 (250,150)为右下角的矩形中绘制一个内切空心椭圆(内切空心圆)。

<span id="page-10-0"></span>实心椭圆(实心圆)的绘图指令如表 [4-9](#page-10-0):

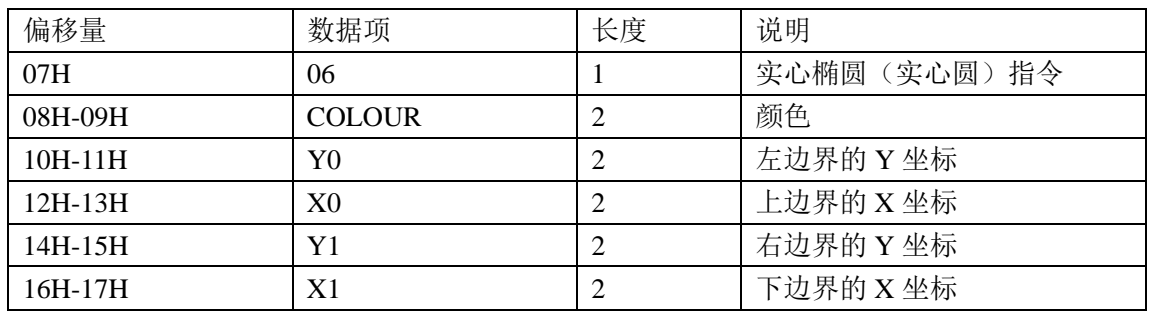

#### 表 4-9 实心椭圆(实心圆)的绘图指令

如指令: EE B1 10 00 00 00 01 06 01 FF 00 32 00 64 00 96 00 FA FF FC FF FF, 表示在第 0 个页面的 ID 为 1 的基本图形控件中使用 0x01FF 颜色,在以(100,50)为左上角、以坐标 (250,150)为右下角的矩形中绘制一个内切实心椭圆(内切实心圆)。

<span id="page-10-1"></span>裁剪图片的绘图指令如表 [4-10](#page-10-1):

表 4-10 裁剪图片的绘图指令

| 偏移量       | 数据项             | 长度 | 说明              |
|-----------|-----------------|----|-----------------|
| 07H       | 07              |    | 裁剪图片指令          |
| 08H-09H   | <b>IMAGE ID</b> | 2  | 图片ID            |
| 10H-11H   | X               | 2  | 图片显示位置的 X 坐标    |
| 12H-13H   | Y               | 2  | 图片显示位置的Y坐标      |
| 14H-15H   | <b>SX</b>       | 2  | 从图片内的 SX 坐标开始显示 |
| 16H-17H   | <b>SY</b>       | 2  | 从图片内的 SY 坐标开始显示 |
| 18H-19H   | W               | 2  | 图片显示的宽          |
| $20H-21H$ | H               | 2  | 图片显示的高          |

如指令:EE B1 10 00 00 00 01 07 00 02 00 32 00 32 00 68 00 68 00 C8 00 C8 FF FC FF FF, 表示在第 0 个页面的 ID 为 1 的基本图形控件中, 以坐标(50.50)为起点, 显示图片 2 中坐标 (100,100)、(200,200)之间的内容。

## <span id="page-11-0"></span>**5.** 免责声明

本文档提供有关广州大彩光电科技有限公司(以下简称:大彩科技)产品的信息,旨在 协助客户加速产品的研发进度,在服务过程中或者其他渠道所提供的任何例程程序、技术文 档、CAD 图等资料和信息都仅供参考,客户有权不使用或自行参考修改。本公司不提供任 何的完整性、可靠性等保证,若在客户使用过程中因任何原因造成的特别的、偶然的或间接 的损失,本公司不承担任何责任。大彩科技产品不能在用于军事、医疗、救生或维生等用途 中作为唯一控制设备。

本文档并未授予任何知识产权的许可,并未以明示或暗示,或以禁止发言或其它方式授 予任何知识产权许可。除大彩科技在其产品的销售条款和条件中声明的责任之外,大彩科技 概不承担任何其它责任。并且,大彩科技对大彩科技产品的销售和/或使用不作任何明示或 暗示的担保,包括对产品的特定用途适用性、适销性或对任何专利权、版权或其它知识产权 的侵权责任等,均不作担保。大彩科技可能随时对产品规格及产品描述做出修改,恕不另行 通知。